## **Package Contents**

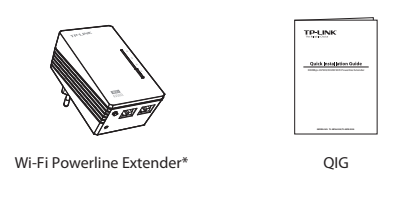

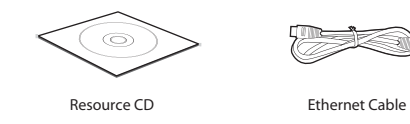

\* The provided power plug may differ from the picture due to different regional power specifications.

## **CONTENTS**

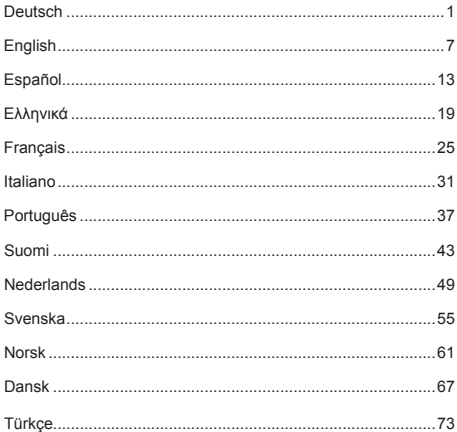

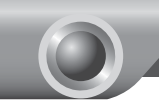

# Schnellinstallationsanleitung

In diesem Dokument wird als Beispiel das WiFi-Powerline- Hinweis Extendermodell "TL-WPA4220" verwendet.

## *LEDs und Tasten*

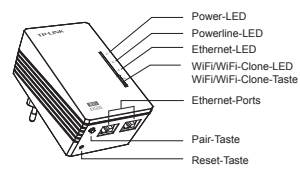

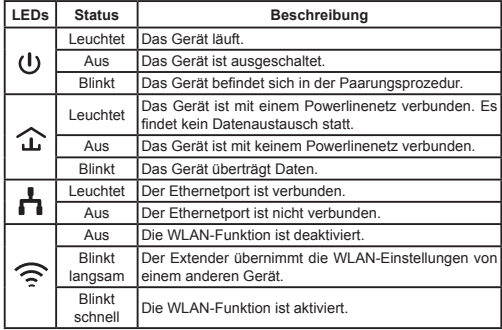

#### **Deutsch**

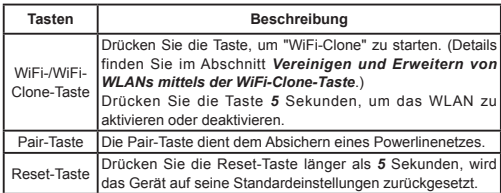

### *Vereinigen und Erweitern von WLANs mittels der WiFi-Clone-Taste*

Haben Sie auf Ihrem WPS-kompatiblen Router bereits ein WLAN aufgebaut, können Sie dessen Einstellungen mittels der WiFi-Clone-Taste kopieren. Während des WiFi-Clone-Prozesses, übernimmt der Extender SSID und WLAN-Passwort Ihres Routers/APs und ermöglicht Ihnen so eine Art Roaming. Bitte folgen Sie hierfür diesen Schritten:

- 1) Schließen Sie Ihren WiFi-Powerline-Extender in der Nähe Ihres WLAN-Bassigeräts an.
- 2) Drücken Sie auf Ihrer WLAN-Basis die WPS-Taste.

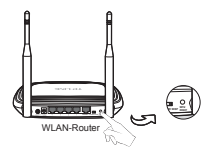

3) Drücken Sie die WiFi-Clone-Taste Ihres Extenders. Die WiFi-Clone-LED beginnt, langsam zu blinken. Nach ca. 20 Sekunden leuchten alle LEDs permanent. Dann beginnt die WiFi-LED schnell zu blinken, womit der Abschluss des Clone-Vorgangs angezeigt wird.

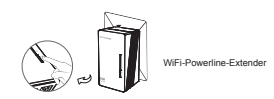

4) Verbinden Sie den LAN-Port des Powerlineadapter mit dem LAN-Rort Ihres Routers und schließen Sie ihn an Ihr elektrisches Netz an.

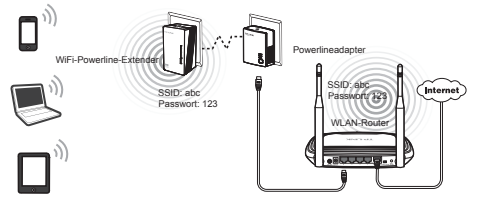

5) Installieren Sie den WiFi-Powerline-Extender an der gewünschten Stelle.

Hinweis

TP-LINKs Powerlinegeräte sind Plug-and-Play-Geräte. Ein Powerlinenetz entsteht, sobald Sie die Powerlinegeräte anschließen.

### *Aufbauen eines neuen WLANs*

Unterstützt Ihr WLAN-Router/AP kein WPS oder Sie möchten ein separates WLAN aufbauen, folgen Sie diesen Schritten. Bitte schreiben Sie sich zu Beginn SSID und WLAN-Passwort Ihres WiFi-Powerline-Extenders auf. Beides finden Sie auf dem Etikett auf der Unterseite des Produktes.

#### **Deutsch**

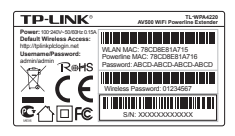

SSID\*: TP-LINK\_ WLAN-Passwort:

\*Die SSID lautet TP-LINK\_××××××, wobei "××××××" für die letzten 6 Zeichen der MAC-Adresse steht.

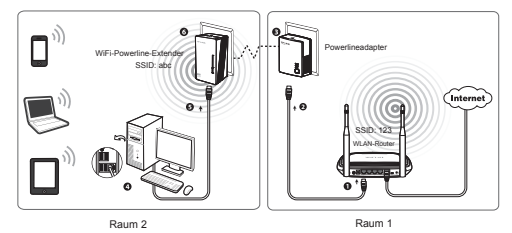

TP-LINKs Powerlinegeräte sind Plug-and-Play-Geräte. Nach Durchlaufen der Prozedur können WLAN-Geräte sich unter Verwendung von SSID und Passwort drahtlos mit Ihrem WiFi-Powerline-Extender verbinden und das Internet nutzen.

Hinweis

Möchten Sie SSID und/oder WLAN-Passwort ändern, schauen Sie bitte in das auf der beiliegenden CD befindliche Handbuch.

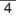

## **Technischer Support**

- Für tiefergehende Fehlersuche besuchen Sie bitte: **http://www.tp-link.com.de/Support/faq/**
- Um Firmware/Treiber/Tools/Handbücher herunterzuladen, besuchen Sie: **http://www.tp-link.com.de/support/download/**
- Für weitere technische Unterstützung kontaktieren Sie uns:

#### **Deutschland**

Tel: +49 1805 875465 (deutschsprachig) / +49 1805 TPLINK E-Mail: support.de@tp-link.com

Gebühr: 0,14 EUR/min aus dem Festnetz der Deutschen Telekom. Mobil bis zu 0,42 EUR/min

Bürozeiten: Montags bis freitags 9 bis 12:30 Uhr und 13:30 bis 17:30 Uhr, ausgenommen Feiertage in Hessen. 24. und 31. Dezember geschlossen.

TP-LINK Deutschland GmbH, Robert-Bosch-Straße 9, 65719 Hofheim am Taunus

#### **Schweiz**

Tel: +41 (0)848 800998 (deutschsprachig)

Gebühr: 4 bis 8 Rp/min, abhängig von der Uhrzeit

E-Mail: support.ch@tp-link.com

Bürozeiten: Montags bis freitags 9 bis 12:30 Uhr und 13:30 bis 17:30 Uhr, ausgenommen Feiertage in Hessen, Deutschland. 24. und 31. Dezember geschlossen.

#### **Österreich**

Tel.: +43 820820360 (deutschsprachig)

Gebühr: aus dem österreichischen Festnetz maximal 20ct/min

E-Mail: support.de@tp-link.com

Bürozeiten: Montags bis freitags 9 bis 12:30 Uhr und 13:30 bis 17:30 Uhr, ausgenommen Feiertage in Hessen, Deutschland. 24. und 31. Dezember geschlossen.

#### **Weltweit**

Tel: +86 755 26504400 (englischsprachig)

E-Mail: support@tp-link.com

Bürozeiten: ständig

TP-LINK TECHNOLOGIES CO., LTD.

Building 24 (floors 1, 3, 4, 5), and 28 (floors 1-4) Central Science and Technology Park, Shennan Rd, Nanshan, Shenzhen, China

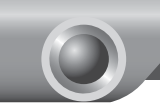

## Quick Installation Guide

The product model shown in this QIG for WiFi Powerline Extender Note  $\overline{\phantom{a}}$  is "TL-WPA4220", as an example.

## *LED and Button Description*

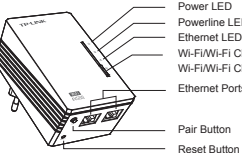

Power LED Powerline LED Ethernet LED Wi-Fi/Wi-Fi Clone LED Ethernet Ports Wi-Fi/Wi-Fi Clone Button

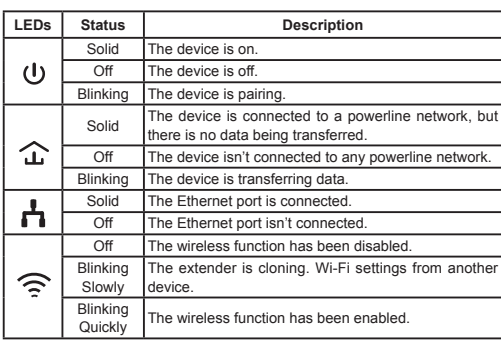

#### **English**

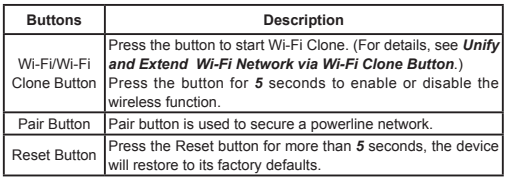

## *Unify and Extend Wi-Fi Network via Wi-Fi Clone Button*

If you have established a Wi-Fi network with a router supporting WPS, you can unify and extend this current network using the Wi-Fi Clone button. During the Wi-Fi Clone process, the extender will automatically copy the SSID and wireless password of your router, giving you a seamless roaming wireless networking experience . See the steps below to get started.

- 1) Plug in the Wi-Fi Powerline Extender near your wireless router.
- 2) Press the WPS button on the router.

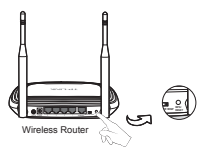

3) Press the Wi-Fi Clone button on the extender and the Wi-Fi Clone LED will begin blinking slowly. In about 20 seconds, all the LEDs will be solid momentarily and then the Wi-Fi LED will begin blinking quickly, indicating that the Wi-Fi clone process is complete.

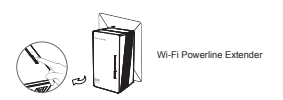

4) Connect the Powerline Adapter to the LAN port of the router and plug it into the wall socket.

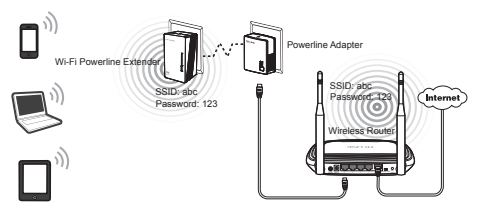

5) Connect the Powerline Adapter to the LAN port of the router and plug it into the wall socket.

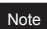

TP-LINK powerline devices are Plug and Play. A powerline network is established between the powerline adapter and the extender as soon as you plug in the powerline devices.

### *Build a New Wi-Fi Network*

If your router does not support WPS function, or you just want to use a separate wireless network, follow the steps below. Before proceeding, please write down the SSID and Wireless Password of your Wi-Fi Powerline Extender labeled on the bottom of the product.

#### **English**

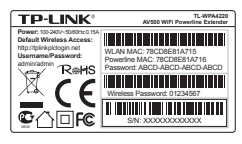

SSID\*: TP-LINK\_ Wireless Password:

\*The default SSID is TP-LINK\_××××××. (×××××× indicates the last six unique characters of WLAN MAC address.)

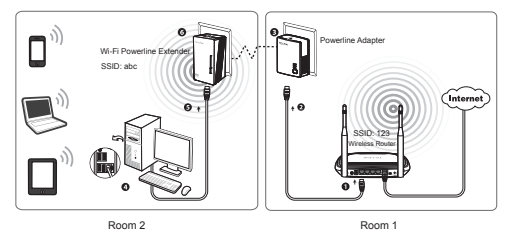

TP-LINK powerline devices are Plug and Play. After going through the steps above, wireless clients can use the default SSID and wireless password to join the wireless network of the Wi-Fi Powerline Extender as well as access the Internet.

If you want to change the SSID and wireless password, please Note in you want to change the SSID and wifeless passwere.<br>
Refer to the User Guide included on the Resource CD.

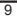

# **Technical Support**

- For more troubleshooting help, go to: **http://www.tp-link.com/en/ support/faq/**
- To download the latest Firmware, Driver, Utility and User Guide, go to: **http://www.tp-link.com/en/support/download/**
- For all other technical support, please contact us by using the following details:

#### **Global**

Tel: +86 755 26504400 E-mail: support@tp-link.com Service time: 24hrs, 7days a week TP-LINK TECHNOLOGIES CO., LTD. Building 24 (floors 1, 3, 4, 5), and 28 (floors 1-4) Central Science and Technology Park, Shennan Rd, Nanshan, Shenzhen, China **UK**

Tel: +44 (0) 845 147 0017 E-mail: support.uk@tp-link.com Service time: 24hrs, 7days a week TP-LINK UK Limited Unit 2 & 3, Riverview, Richfield Avenue/ Cardiff Road Reading Berkshire RG1 8EW

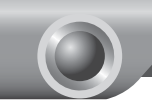

## Guía Rápida de Instalación

Esta guía toma como ejemplo el Extensor Powerline WiFi modelo Nota Esta guia toma como ejemplo.<br>"TL-WPA4220" como ejemplo.

## *Descripción de LEDs y botones*

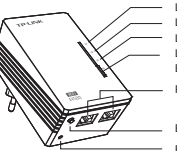

LED de Alimentación LED Powerline LED Ethernet LED de Clonado Wi-Fi/Wi-Fi Puertos Ethernet Botón de Clonado Wi-Fi/Wi-Fi

Botón de Emparejamiento

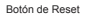

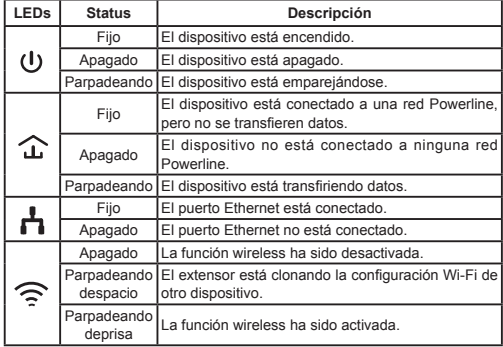

#### **Español**

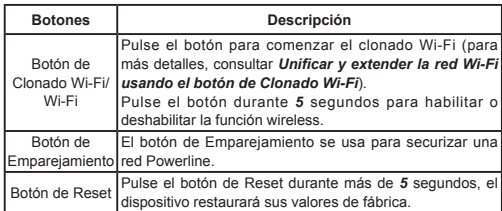

### *Unificar y extender la red Wi-Fi usando el botón de Clonado Wi-Fi*

Si Usted ha establecido una red Wi-Fi con un router que soporte WPS, puede unificar y extender la red actual usando el botón de Clonado Wi-Fi. Durante el proceso de clonado Wi-Fi, el extensor copiará automáticamente el SSID y la contraseña inalámbrica de su router, proporcionando una experiencia de red inalámbrica itinerante sin interrupciones. Siga los pasos siguientes para comenzar.

- 1) Enchufe su Extensor Powerline Wi-Fi cerca de su router inalámbrico.
- 2) Pulse el botón WPS en el router.

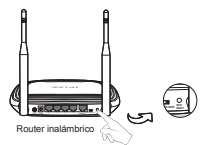

3) Pulse el botón de Clonado Wi-Fi en el extensor y el LED de Clonado Wi-fi comenzará a parpadear lentamente. En unos 20 segundos, todos los LEDs se encenderán fijos momentáneamente y entonces el LED Wi-Fi empezará a parpadear rápidamente, indicando que el proceso de clonado Wi-Fi se ha completado.

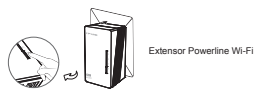

4) Conecte el Adaptador Powerline al puerto LAN del router y enchúfelo en la toma eléctrica.

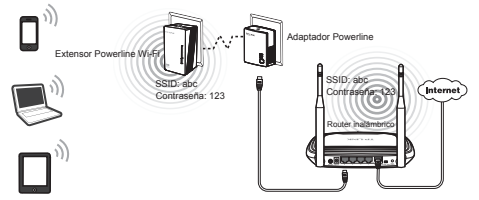

5) Coloque el Extensor Powerline Wi-Fi en la ubicación deseada.

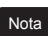

Los dispositivos Powerline de TP-LINK son Plug and Play. Se establece una red Powerline entre el adaptador Powerline y el extensor en cuanto enchufa los dispositivos Powerline.

#### *Construir una nueva red Wi-Fi*

Si su router no soporta la funciión WPS o simplemente quiere usar una red inalámbrica separada, siga los pasos siguientes. Antes de comenzar, por favor anote el SSID y la contraseña inalámbrica de su Extensor Powerline Wi-Fi que aparecen en la etiqueta debajo del producto.

#### **Español**

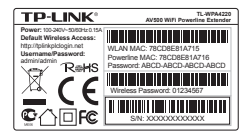

SSID\*: TP-LINK\_ Contraseña inalámbrica:

\*El SSID por defecto es TP-LINK xxxxxx. (xxxxxx indica los últimos seis caracteres de la dirección MAC WLAN).

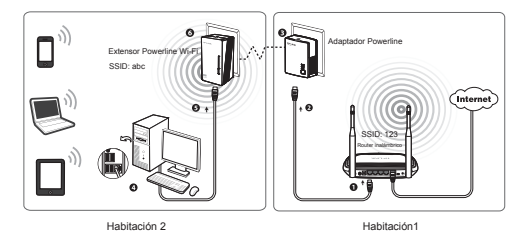

Los dispositivos Powerline de TP-LINK son Plug and Play. Después de seguir los pasos anteriores, los clientes inalámbricos podrán usar el SSID y contraseña inalámbrica por defecto para unirse a la red inalámbrica del Extensor Powerline Wi-Fi, así como acceder a Internet.

Si desea cambiar el SSID y la contraseña inalámbrica, por favor Nota consulte el Manual de Usuario incluido en el CD.

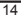

## **Soporte Técnico**

- Si necesita ayuda adicional para resolver un problema, visite: **http://www.tp-link.es/support/faq/**
- Para descargar las últimas versiones de firmware, controladores, utilidades y manuales de usuario, visite:

#### **http://www.tp-link.es/support/download/**

• Para cualquier otra consulta técnica, contacte con nosotros en:

#### **Global**

Teléfono: +86 755 26504400 E-mail: support@tp-link.com Horario: 24 horas, 7 días a la semana TP-LINK TECHNOLOGIES CO., LTD. Building 24 (floors 1, 3, 4, 5), and 28 (floors 1-4) Central Science and Technology Park, Shennan Rd, Nanshan, Shenzhen, China

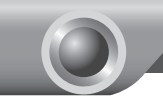

## Οδηγός Γρήγορης Εγκατάστασης

Αυτός ο οδηγός, κοινός για τα WiFi Powerline Extender, Σημείωση | Αυτος ο οδηγος, κοινος για τα WiFi Pow<br>| λαμβάνει ως παράδειγμα το TL-WPA4220.

## *Περιγραφή LED και πλήκτρων*

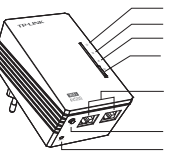

LED Τροφοδοσίας Powerline LED Ethernet LED Wi-Fi/Wi-Fi Clone LED Θύρες Ethernet Πλήκτρο Wi-Fi/Wi-Fi Clone

Πλήκτρο σύνδεσης (Pair) Πλήκτρο επαναφοράς (Reset)

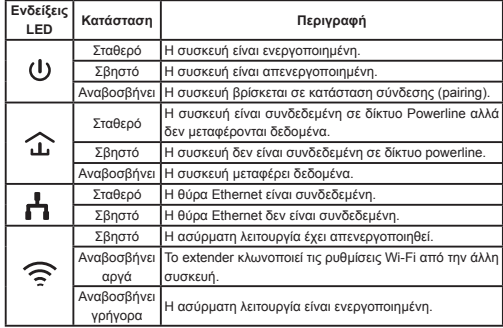

#### **Eλληνικά**

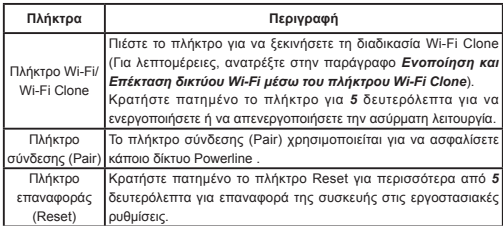

### *Ενοποίηση και Επέκταση δικτύου Wi-Fi μέσω του πλήκτρου Wi-Fi Clone*

Αν έχετε δημιουργήσει κάποιο δίκτυο Wi-Fi με router που υποστηρίζει WPS, μπορείτε να ενοποιήσετε και να επεκτείνετε το τρέχον δίκτυο χρησιμοποιώντας το πλήκτρο Wi-Fi Clone. Κατά τη διάρκεια της διαδικασίας Wi-Fi Clone, το Extender θα αντιγράψει αυτόματα το SSID και τον κωδικό δικτύου του router, παρέχοντάς σας απρόσκοπτη ασύρματη σύνδεση. Δείτε τα ακόλουθα βήματα για λεπτομέρειες.

- 1) Συνδέστε το Wi-Fi Powerline Extender κοντά στο ασύρματο router.
- 2) Πιέστε το πλήκτρο WPS στο router.

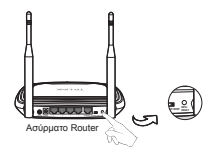

- 3) Πιέστε το πλήκτρο Wi-Fi Clone στο extender και το Wi-Fi Clone LED θα ξεκινήσει να αναβοσβήνει αργά. Σε περίπου 20 δευτερόλεπτα,
	- 17

όλα τα LED θα ανάψουν στιγμιαία και το Wi-Fi LED θα ξεκινήσει να αναβοσβήνει γρήγορα, δείχνοντας ότι η διαδικασία Wi-Fi Clone έχει ολοκληρωθεί.

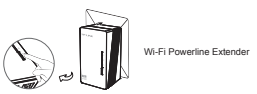

4) Συνδέστε το Powerline Adapter στη θύρα LAN του Router και συνδέστε το σε κάποια πρίζα ρεύματος.

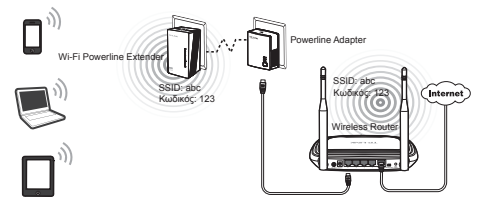

5) Τοποθετήστε το Wi-Fi Poweline Extender στην επιθυμητή θέση.

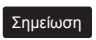

Οι συσκευές TP-LINK powerline είναι Plug and Play. Δημιουργείται δίκτυο powerline μεταξύ του powerline adapter και του extender μόλις τα συνδέσετε.

### *Δημιουργία νέου δικτύου Wi-FI*

Αν το router σας δεν υποστηρίζει λειτουργία WPS ή αν θέλετε να χρησιμοποιήσετε ξεχωριστό ασύρματο δίκτυο, ακολουθήστε τα παρακάτω βήματα. Πριν συνεχίσετε, παρακαλούμε σημειώστε το SSID και τον Κωδικό για το Wi-Fi Powerline Extender όπως αναγράφονται στο κάτω μέρος του προϊόντος.

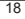

#### **Eλληνικά**

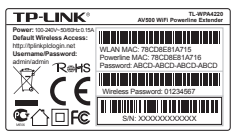

SSID\*: TP-LINK\_ Κωδικός (Wireless Password):

\*Το εργοστασιακό SSID είναι TP-LINK XXXXXX (XXXXXX είναι τα τελευταία έξι ψηφία της διεύθυνσης WLAN MAC).

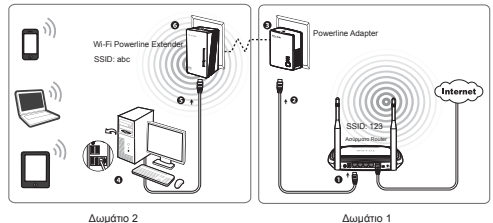

Σημείωση: Οι συσκευές TP-LINK powerline είναι Plug and Play. Αφού κάνετε τα παραπάνω βήματα, οι ασύρματοι clients μπορούν να χρησιμοποιήσουν το εργοστασιακό SSID και Κωδικό για να συνδεθούν με το ασύρματο δίκτυο του Powerline Extender καθώς και για πρόσβαση στο Internet.

Σημείωση

Αν θέλετε να αλλάξετε το SSID και τον κωδικό ασύρματου δικτύου, παρακαλούμε ανατρέξτε στο Εγχειρίδιο Χρήσης που υπάρχει στο συνοδευτικό CD.

# **Τεχνική Υποστήριξη**

• Για περισσότερη βοήθεια αντιμετώπισης προβλημάτων, μεταβείτε στη σελίδα:

#### **http://www.tp-link.com/en/support/faq/**

- Για να κατεβάσετε τα πιο πρόσφατα Firmware, Driver, Utility και Εγχειρίδια Χρήσης, μεταβείτε στη σελίδα: **http://www.tp-link.com/en/support/download/**
- Για οποιαδήποτε άλλη τεχνική υποστήριξη, επικοινωνήστε μαζί μας χρησιμοποιώντας τα ακόλουθα στοιχεία:

#### **Παγκοσμίως**

Τηλ: +86 755 26504400 E-mail: support@tp-link.com Ωράριο: 24ώρες, 7 ημέρες την εβδομάδα TP-LINK TECHNOLOGIES CO., LTD. Building 24 (floors 1, 3, 4, 5), and 28 (floors 1-4) Central Science and Technology Park, Shennan Rd, Nanshan, Shenzhen, China

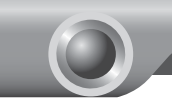

## Guide d'installation rapide

Ce guide d'installation rapide prend pour exemple l'extenseur Remarque Ce guide d'installation rap

## *Description des DEL et boutons*

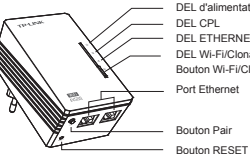

DEL d'alimentation DEL CPL DEL ETHERNET DEL Wi-Fi/Clonage Wi-Fi Port Ethernet Bouton Wi-Fi/Clonage Wi-Fi

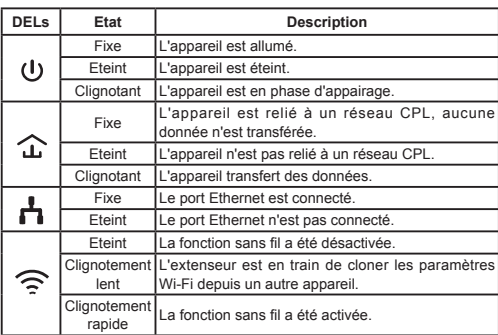

#### **Français**

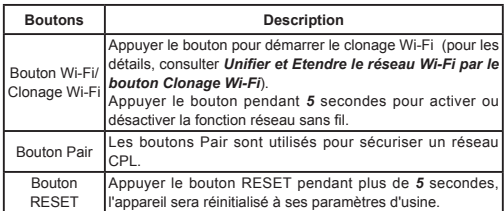

### *Unifier et Etendre le réseau Wi-Fi par le bouton Clonage Wi-Fi*

Si vous avez établi un réseau sans fil avec un routeur supportant WPS, vous pouvez unifier et étendre ce réseau en utilisant le bouton clonage Wi-Fi. Durant le processus de clonage Wi-Fi, l'extenseur va recopier le SSID et le mot de passe associé depuis votre routeur, vous offrant ainsi une expérience de roaming sans difficultés. Suivez les étapes ci-après pour commencer.

- 1) Connecter l'extenseur CPL sans fil à proximité de votre routeur sans fil.
- 2) Appuyer sur le bouton WPS du routeur.

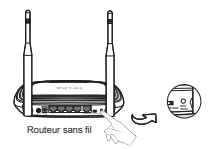

3) Appuyer sur le bouton de clonage Wi-Fi de l'extenseur et la DEL de clonage va se mettre à clignoter lentement. Après 20s environ toutes les DEL seront allumées avant que la DEL Wi-Fi se mette à clignoter rapidement pour indiquer la fin du process de clonage Wi-Fi.

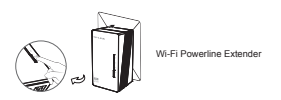

4) Connecter l'adaptateur CPL au port LAN du routeur puis à une prise électrique.

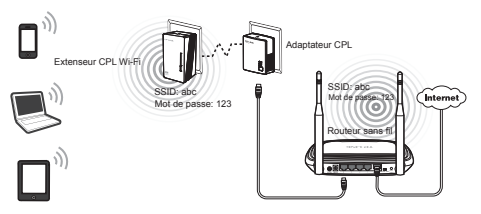

5) Placer l'extenseur CPL Wi-Fi à l'endroit ou il sera utile.

Remarque

Les appareils CPL TP-LINK sont Plug and Play. Un réseau CPL est établi entre l'adaptateur CPL et l'extenseur CPL Wi-FI dès que vous branchez les deux appareils.

## *Construire un nouveau réseau Wi-Fi*

Si votre routeur ne supporte pas la fonction WPS, ou que vous souhaitez créer un second réseau sans fil, suivez les étapes ci-après. Avant de procéder notez les SSID et mot de passe de votre Extenseur CPLWI-FI ils sont inscrits sur l'étiquette placée sous le produit.

#### **Français**

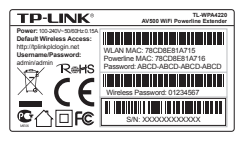

SSID\*: TP-LINK\_ Mot de passe sans fil:

\*Le SSID par défaut est TPLINK\_ XXXXXX (XXXXXX reprennent les six derniers caractères de l'adresse MAC sans fil du produit).

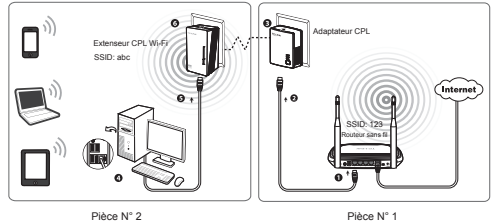

Les appareils CPL TP-LINK sont Plug and Play. Après avoir suivi les étapes ci-dessous, les utilisateurs peuvent saisir le SSID et le mot de passe par défaut pour rejoindre le réseau Wi-Fi généré par l'extenseur CPL Wi-Fi et accéder ainsi à Internet.

Remarque

Si vous souhaitez changer le SSID et le mot de passe sans fil, référez vous au mode d'emploi inclus dans le mini CD de ressource ou à notre site WEB.

## **Support Technique**

• Pour obtenir des informations supplémentaires sur le dépannage:

#### **http://www.tp-link.fr/support/faq/**

• Pour télécharger des Firmwares, des Pilotes, des Utilitaires et des Manuels d'utilisation:

#### **http://www.tp-link.fr/support/download/**

• Pour tout autre renseignement et assistance technique, veuillez nous contacter aux adresses suivantes:

#### **France**

Courriel: support.fr@tp-link.com Tél: 0820 800 860 (service français) Tarif: 0,118€ TTC/min depuis la métropole Horaires: du lundi au vendredi de 9h à 18h (hors jours fériés)

#### **Monde**

Courriel : support@tp-link.com Tél : +86 755 26504400 (service anglais) Horaires: 24h/24, 7 jours par semaine TP-LINK TECHNOLOGIES CO., LTD. Immeuble 24 (étages 1, 3, 4, 5), et 28 (étages 1-4) Central Science and Technology Park, Shennan Rd, Nanshan, Shenzhen, Chine

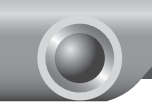

# Guida all'Installazione Rapida

Nota La presente guida mostra, a titolo esemplificativo, TL-WPA4220.

## *LED e pulsanti*

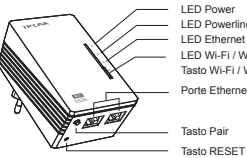

LED Power LED Powerline LED Ethernet LED Wi-Fi / Wi-Fi Clone Porte Ethernet Tasto Wi-Fi / Wi-Fi Clone

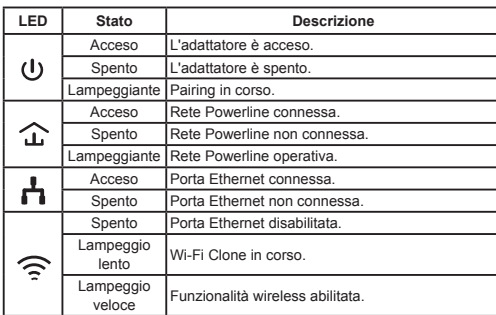

#### **Italiano**

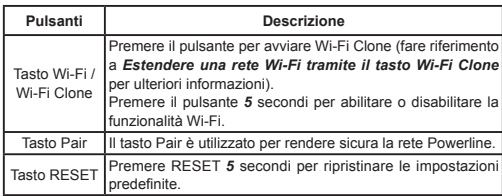

### *Estendere una rete Wi-Fi tramite il tasto Wi-Fi Clone*

Se il router supporta WPS è possibile estenderne la copertura con la pressione del tasto Wi-Fi Clone: durante il processo, l'extender importerà nome di rete e password.

- 1) Collegare l'extender in prossimità del router.
- 2) Premere il tasto WPS sul router.

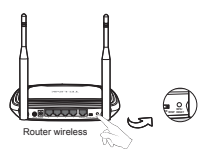

3) Premere il tasto Wi-Fi Clone sull'adattatore, il LED Wi-Fi Clone lampeggerà lentamente. In circa 20 secondi il LED diverrà acceso fisso e subito dopo lampeggerà velocemente.

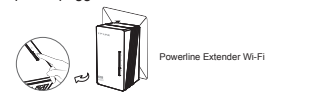

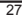

4) Collegare l'adattatore alla presa a muro ed al router.

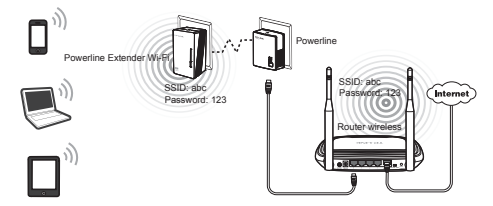

5) Riposizionare l'extender ove desiderato.

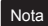

Gli adattatori sono Plug&Play, si connetteranno appena collegati Nota dil adattatori sono F<br>alle rispettive prese.

### *Creare una nuova rete Wi-Fi*

Se il router non supporta WPS o s'intende creare una nuova rete annotare SSID e password presenti sulla targa di prodotto dell'extender e procedere come segue.

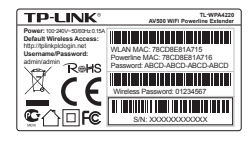

SSID\*: TP-LINK\_ Wireless Password:

\*L'SSID predefinito è TP-LINK\_×××××× (  $x \times x \times x$  corrisponde al MAC dell'adattatore).

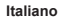

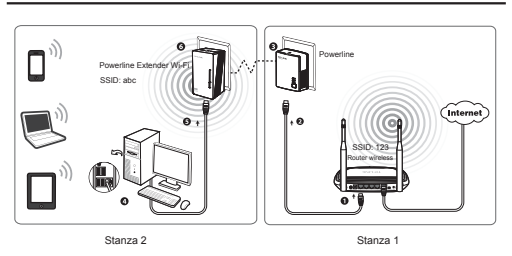

Gli adattatori sono Plug&Play, è possibile collegarsi alla rete predefinita tramite la password riportata sulla targa di prodotto.

Per cambiare SSID e password fare riferimento alla Guida Utente  $\frac{P}{\text{S}}$  Per cambiare

## **Supporto Tecnico**

• Per maggior aiuto nella Risoluzione dei Problemi collegarsi ad:

#### **http://www.tp-link.it/support/**

• È inoltre possibile contattare il Supporto Tecnico ai seguenti recapiti:

#### **Italiano**

E-mail Supporto Tecnico: http://www.tp-link.it/support/contact Hotline Supporto Tecnico: +39 0230519020 (Lu-Ve 9:00-13:00 14:00-18:00)

#### **Internazionale**

E-mail: support@tp-link.com Tel: +86 755 26504400 (24/24 7/7) TP-LINK TECHNOLOGIES CO., LTD. Building 24 (floors 1, 3, 4, 5), and 28 (floors 1-4) Central Science and Technology Park, Shennan Rd, Nanshan, Shenzhen, China

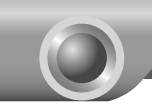

## Guia de Instalação Rápida

O modelo do produto apresentado neste GIR para Extensor Nota C modelo do produto apresentado neste GIR para la Powerline Sem Fios, como exemplo, é o "TL-WPA4220".

## *Descrições de LEDs e Botões*

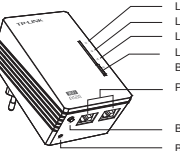

LED de Alimentação LED Powerline LED Ethernet LED Clonar Wi-Fi/Wi-Fi Portas Ethernet Botão Clonar Wi-Fi/Wi-Fi

Botão Emparelhar Botão Reiniciar

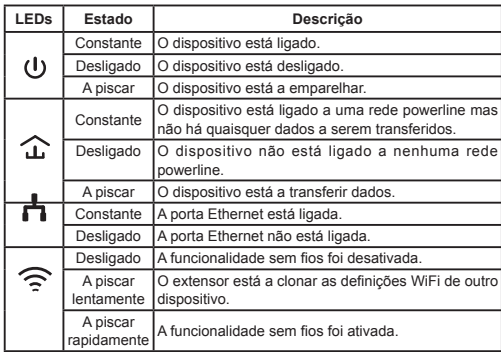

#### **Português**

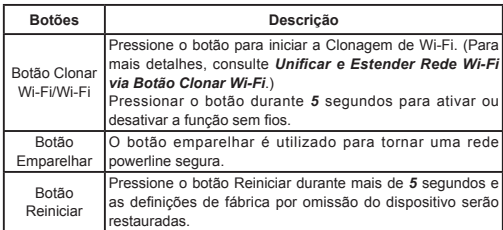

## *Unificar e Estender Rede Wi-Fi via Botão Clonar Wi-Fi*

Se estabeleceu uma rede Wi-Fi utilizando um router que suporta WPS, pode unificar e estender a rede atual, utilizando o botão Clonar Wi-Fi. Durante o processo de Clonagem Wi-Fi, o extensor irá copiar automaticamente o SSID e senha sem fios do seu router, fornecendo-lhe uma experiência perfeita de roaming de redes sem fios. Veja os passos abaixo para começar.

- 1) Ligue o Extensor Powerline Sem Fios próximo do seu router sem fios.
- 2) Pressione o botão WPS do router.

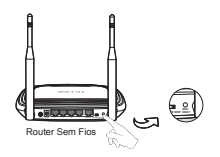

3) Pressione o botão Clonar Wi-Fi do extensor e o LED Clonar Wi-Fi irá começar a piscar lentamente. Dentro de cerca de 20 segundos, todos os LEDs ficarão, momentaneamente, com luz constante e em seguida o LED Wi-Fi irá começar a piscar rapidamente, indicando que o processo de clonagem de Wi-Fi está concluído.

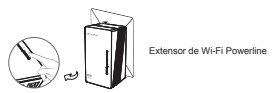

4) Ligue o Adaptador Powerline à porta LAN do router e ligue-o à tomada de parede.

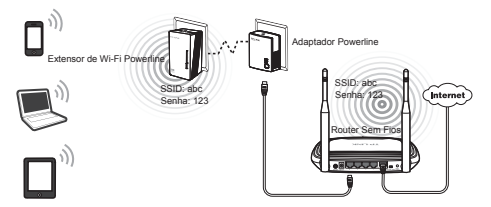

5) Instale o Extensor de Wi-Fi Powerline na localização pretendida.

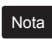

Os dispositivos powerline TP-LINK são Plug and Play. Uma rede powerline é estabelecida entre o adaptador powerline e o extensor de alcance assim que ligar os dispositivos powerline.

### *Construir uma Nova Rede Wi-Fi*

Se o seu router não suporta a funcionalidade WPS ou apenas pretende utilizar uma rede sem fios independente, siga os passos abaixo. Antes de continuar, por favor anote o SSID e Senha Sem Fios do seu Extensor Wi-Fi Powerline que se encontra na etiqueta na base do produto.

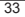
## **Português**

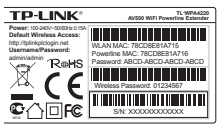

SSID\*: TP-LINK\_ Senha Sem Fios:

\*O SSID por omissão é TP-LINK\_××××××. (×××××× indica os últimos seis caracteres únicos do endereço MAC da WLAN.)

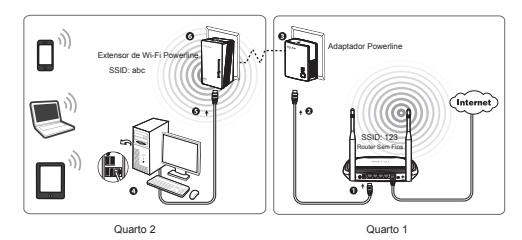

Os dispositivos powerline TP-LINK são Plug and Play. Após seguir os passos acima, os clientes sem fios podem utilizar o SSID e senha sem fios por omissão para efetuar a ligação à rede sem fios do Extensor Wi-Fi Powerline, assim como aceder à Internet.

Se quiser alterar o SSID e senha sem fios, por favor, consulte o Nota de universidador incluído no CD de Recursos.<br>Guia de Utilizador incluído no CD de Recursos.

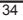

# **Suporte Técnico**

• Para mais ajuda e resolução de problemas, aceda a:

### **http://www.tp-link.com/en/support/faq/**

• Para transferir o último Firmware, Controlador, Utilidades e guia do utilizador, aceda a:

### **http://www.tp-link.com/en/support/download/**

• Para outro suporte técnico, por favor, contacte-nos:

#### **Global**

Tel: +86 755 26504400 E-mail: support@tp-link.com Horário de atendimento:24hrs, 7dias por semana TP-LINK TECHNOLOGIES CO., LTD. Building 24 (floors 1, 3, 4, 5), and 28 (floors 1-4) Central Science and Technology Park, Shennan Rd, Nanshan, Shenzhen, China

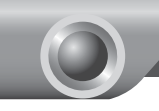

# Pika-asennusopas

Tässä pika-asennusoppaassa esimerkkinä esitetty WiFi Powerline **Huom** | lässä pika-asennusoppaassa esimerk<br>| Extender -tuotemalli on TL-WPA4220.

# *Merkkivalojen ja painikkeiden kuvaus*

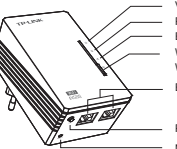

Virran merkkivalo Powerline-merkkivalo Ethernet-merkkivalo Wi-Fi/Wi-Fi Clone -merkkivalo Ethernet-portit Wi-Fi/Wi-Fi Clone -painike

Parinmuodostuspainike

Nollauspainike

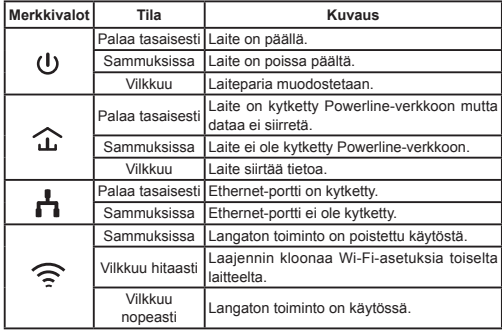

**Suomi**

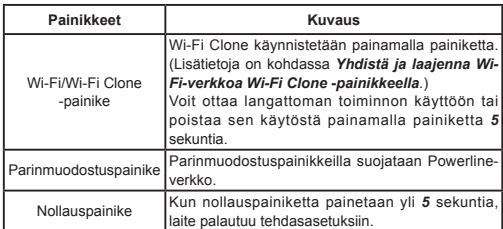

# *Yhdistä ja laajenna Wi-Fi-verkkoa Wi-Fi Clone -painikkeella*

Jos olet muodostanut Wi-Fi-verkon WPS:ää tukevalla reitittimellä, voit yhdistää ja laajentaa nykyisen verkon Wi-Fi Clone -painikkeella. Kloonauksen aikana laajennin kopioi reitittimen SSID:in ja langattoman verkon salasanan automaattisesti, tarjoten saumattoman langattoman verkkovierailukokemuksen. Aloita alla olevien vaiheiden mukaisesti.

- 1) Kytke Wi-Fi Powerline Extender lähelle langatonta reititintä.
- 2) Paina reitittimen WPS-painiketta.

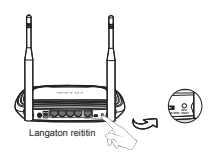

3) Paina laajentimen Wi-Fi Clone -painiketta. Wi-Fi Clone -merkkivalo alkaa vilkkua hitaasti. Noin 20 sekunnin kuluttua kaikki merkkivalot palavat hetken tasaisesti ja sitten Wi-Fi-merkkivalo alkaa vilkkua

nopeasti merkkinä siitä, että Wi-Fi-kloonaus on valmis.

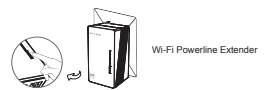

4) Tilslut en Powerline-adapter til LAN-porten på routeren og sæt den i en stikkontakt.

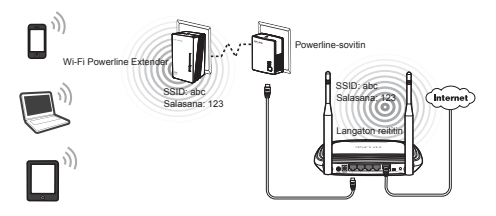

5) Sæt Wi-Fi Powerline Extender i den ønskede position.

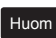

TP-LINK Powerline -laitteet ovat Plug-and-Play-mallisia. Powerline-verkko muodostetaan Powerline-sovittimen ja laajentimen välille heti kun kytket Powerline-laitteet.

# *Rakenna uusi Wi-Fi-verkko*

Jos reititin ei tue WPS-toimintoa tai haluat käyttää erillistä langatonta verkkoa, toimi seuraavien vaiheiden mukaisesti. Ennen kuin aloitat, kirjota Wi-Fi Powerline Extenderin pohjassa olevasta etiketistä muistiin SSID ja langattoman verkon salasana.

## **Suomi**

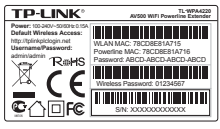

SSID\*: TP-LINK\_ Langattoman verkon salasana:

\*Oletus-SSID on TP-LINK\_××××××. (×××××× on WLAN-verkon MAC-osoitteen kuusi viimeistä ainutkertaista merkkiä.)

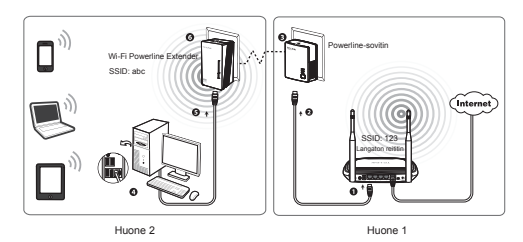

TP-LINK Powerline -laitteet ovat Plug-and-Play-mallisia. Kun olet suorittanut yllä olevat vaiheet, langattomat asiakaslaitteet voivat käyttää oletus-SSID:iä ja langattoman verkon salasanaa liittyessään Wi-Fi Powerline Extenderin langattomaan verkkoon sekä muodostaessaan yhteyden Internetiin.

Jos haluat muuttaa SSID:iä ja langattoman verkon salasanaa, Huomussi vuonna runnaa resurssi-CD:llä olevaan käyttöoppaaseen.

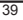

# **Tekninen tuki**

• Lisää ongelmanratkaisuapua osoitteessa:

**http://www.tp-link.com/en/support/faq/**

• Lataa uusimmat ohjelmistot, ajurit, apuohjelmat ja käyttöoppaat:

**http://www.tp-link.com/en/support/download/**

• Kaikissa muissa teknisissä tukiasioissa ota yhteyttä:

### **Maailmanlaajuisesti**

Puh: +86 755 26504400 E-mail: support@tp-link.com Palveluajat: 24/7 TP-LINK TECHNOLOGIES CO., LTD. Building 24 (floors 1, 3, 4, 5), and 28 (floors 1-4) Central Science and Technology Park, Shennan Rd, Nanshan, Shenzhen, China

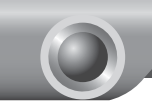

# Installatie-instructies

het in deze instructies voor de Wi-Fi Powerline extenders getoonde **NB** het in deze instructies voor de Wi-Fi Powerline extenders get<br>a productmodel is de "TL-WPA4220", bij wijze van voorbeeld.

# *Beschrijving van lampjes en toetsen*

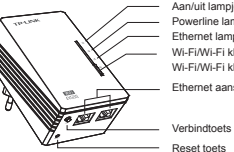

Aan/uit lampje Powerline lampje Ethernet lampje Wi-Fi/Wi-Fi kloon lampje Ethernet aansluitingen Wi-Fi/Wi-Fi kloon toets

Lampje Status **Beschrijving**  Continu Het apparaat is aan.  $(1)$ Uit Het apparaat is uit. Knippert Het apparaat is aan het verbinden. Continu Het apparaat is verbonden met een powerline netwerk, maar er wordt geen data overgebracht. ≏ Het apparaat is niet met een powerline netwerk verbonden. Knippert Het apparaat is bezig met het overbrengen van data. Continu De Ethernet aansluiting is verbonden.<br>Uit De Ethernet aansluiting is niet verbonden. Uit De Ethernet aansluiting is niet verbonden. Uit De draadloos functie is uitgeschakeld. De extender is de Wi-Fi instellingen van een ander Knippert ∕ি apparaat aan het klonen. langzaam Knippert nippert De draadloos functie is ingeschakeld.

### **Nederlands**

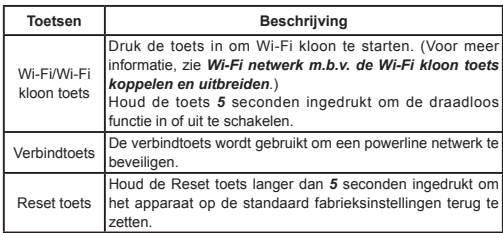

# *Wi-Fi netwerk m.b.v. de Wi-Fi kloon toets koppelen en uitbreiden*

Als u een Wi-Fi netwerk hebt opgezet met een router die WPS ondersteunt, kunt u dit huidige netwerk koppelen en uitbreiden m.b.v. de Wi-Fi kloon toets. Tijdens het Wi-Fi kloon proces kopieert de extender automatisch het SSID en draadloos wachtwoord van uw router, zodat u naadloos kunt roamen tussen de draadloze netwerken. Volg de onderstaande stappen om aan de slag te gaan.

- 1) Sluit de Wi-Fi powerline extender in de buurt van uw draadloze router aan.
- 2) Druk de WPS toets op de router in.

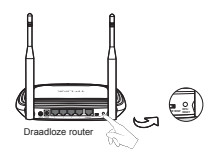

3) Druk de Wi-Fi kloon toets op de extender in, waarna het Wi-Fi kloon lampje langzaam gaat knipperen. Na ca. 20 seconden branden alle lampjes even continu en daarna gaat het Wi-Fi lampje snel knipperen, wat aangeeft dat het Wi-Fi kloon proces voltooid is.

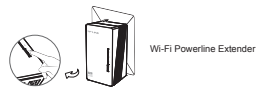

4) Verbind de powerline adapter met de LAN aansluiting van de router en steek hem in een stopcontact.

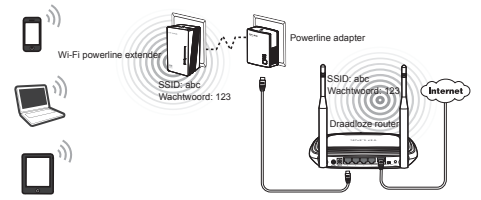

5) Plaats de Wi-Fi powerline extender op de gewenste locatie.

NB

de powerline apparaten van TP-LINK zijn Plug and Play. Zodra u de powerline apparaten aansluit, wordt er een powerline netwerk tussen de powerline adapter en de extender tot stand gebracht.

## *Een nieuw Wi-Fi netwerk opzetten*

Als uw router de WPS functie niet ondersteunt, of u gewoon een apart draadloos netwerk wilt gebruiken, gaat u als volgt te werk. Voordat u verder gaat, noteert u het SSID en draadloos wachtwoord van uw Wi-Fi powerline extender dat u vindt op de label aan de onderkant van het product.

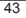

### **Nederlands**

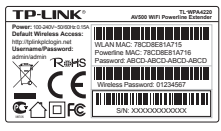

SSID\*: TP-LINK\_ Draadloos wachtwoord:

\*Het standaard SSID is TP-LINK\_××××××. (×××××× geeft de laatste zes unieke tekens van het WLAN MAC-adres aan.)

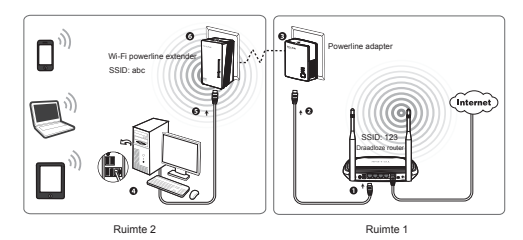

De powerline apparaten van TP-LINK zijn Plug and Play. Na het uitvoeren van bovenstaande stappen kunnen voor draadloze clients het standaard SSID en draadloos wachtwoord worden gebruikt om verbinding te maken met het draadloze netwerk van de Wi-Fi powerline extender en het Internet.

als u het SSID en draadloos wachtwoord wilt wijzigen, raadpleegt NB dis u net SSID en draadloos wachtwoord wilt wijziger<br>u de gebruikershandleiding op de meegeleverde CD.

# **Technische ondersteuning**

• Voor hulp bij het oplossen van problemen gaat u naar:

#### **http://www.tp-link.com/nl/support/faq/**

• Om de nieuwste firmware, stuurprogramma's, hulpprogramma's en handleidingen te downloaden, gaat u naar:

**http://www.tp-link.com/nl/support/download/**

• Voor alle andere technische hulp kunt u contact opnemen met onderstaand telefoonnummer en/of emailadres:

#### **Wereldwijd**

Telefoon: +86 755 26504400 E-mail: support@tp-link.com Geopend: 7 dagen per week, 24 uur per dag. TP-LINK TECHNOLOGIES CO., LTD. Building 24 (floors 1, 3, 4, 5), and 28 (floors 1-4) Central Science and Technology Park, Shennan Rd, Nanshan, Shenzhen, China

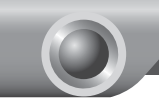

# Quick Installation Guide

The product model shown in this QIG for WiFi Powerline Extender Obs line product model shown in this observed is "TL-WPA4220", as an example.

# *Description*

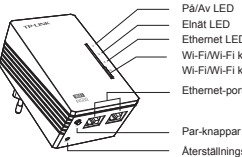

På/Av LED Elnät LED Ethernet LED Wi-Fi/Wi-Fi klon LED Ethernet-portar Wi-Fi/Wi-Fi klonknapp

Återställningsknapp

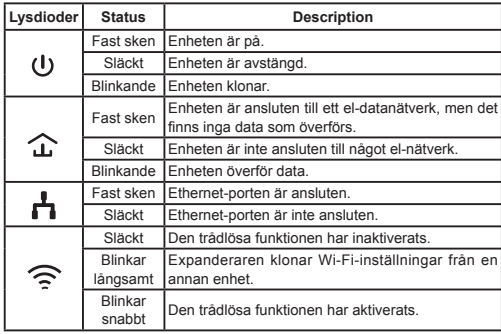

#### **Svenska**

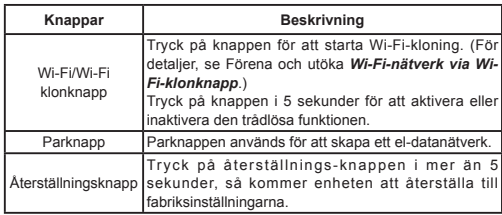

## *Förena och uttöka Wi-Fi-nätverk via Wi-Fi kloningsknapp*

Om du har satt upp ett Wi-Fi-nätverk med en router som stöder WPS, kan du förena och utvidga det nuvarande nätverket med hjälp av Wi-Fi kloningsknappen. Under Wi-Fi kloningsprocessen kommer uttökaren automatiskt kopiera SSID och trådlöst lösenord till din router, vilket ger dig en roaming av trådlöst nätverk utan avbrott. Se stegen nedan för att komma igång.

- 1) Koppla in Wi-Fi-elnät utökaren nära din trådlösa router.
- 2) Tryck på WPS-knappen på routern.

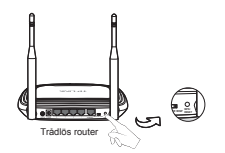

3) Tryck på Wi-Fi klonknappen på uttökaren och Wi-Fi-klonings LED:en börjar långsamt blinka. I ungefär 20 sekunder, kommer alla lampor lysa med fast sken och därefter börjar Wi-Fi-LED att blinka snabbt, vilket indikerar att Wi-Fi-kloningen är klar.

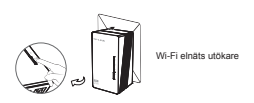

4) Anslut HomePlug till routerns LAN-port och koppla in den i vägguttaget.

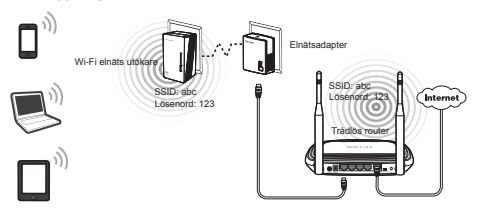

5) Placera Wi-Fi elnät utökare på önskad plats.

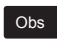

Enheten TP-LINK Powerline är Plug and Play. Ett strömlinjenätverk etableras mellan elnät-adaptern och utökaren så fort du kopplar in elnäts-enheterna.

# *Bygg ett nytt Wi-Fi-nätverk*

Om routern inte stöder WPS-funktionen, eller om du bara vill använda ett separat trådlöst nätverk, följ stegen nedan. Innan du fortsätter, skriv ner SSID och trådlöst lösenord för ditt Wi-Fi-elnätsutökare märkt på undersidan av produkten.

## **Svenska**

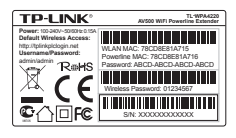

SSID\*: TP-LINK\_ Trådlöst Lösenord:

\*Standard-SSID är TP-LINK\_ × × × × × ×. (× × × × × × indikerar de sista sex unika tecknen av WLAN MAC-adress.)

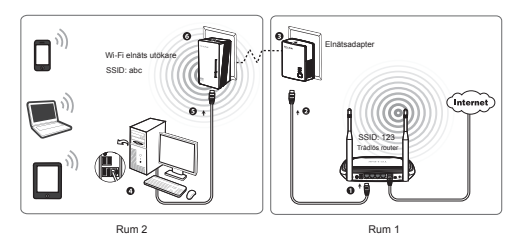

TP-LINK elnäts enheter är Plug and Play. Efter att ha gått igenom stegen ovan, kan trådlösa klienter använda standard SSID och trådlöst lösenord för att ansluta till det trådlösa nätverket av Wi-Fi elnätsutökare samt ge tillgång till Internet.

Om du vill ändra SSID och trådlöst lösenord, se Obs om du vill andra SSID oc

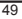

# **Teknisk support**

• För mer hjälp med felsökning gå till:

## **http://www.tp-link.com/en/support/faq/**

• För att hämta senaste mjukvara, drivrutin, verktyg och användarguide, gå till:

## **http://www.tp-link.com/en/support/download/**

• För all annan teknisk support, kontakta oss med hjälp av följande:

## **Globalt**

Tel.: +86 755 26504400 E-post: support@tp-link.com Tillgängligt alla dagar dygnet runt TP-LINK TECHNOLOGIES CO., LTD. Building 24 (floors 1, 3, 4, 5), and 28 (floors 1-4) Central Science and Technology Park, Shennan Rd, Nanshan, Shenzhen, China

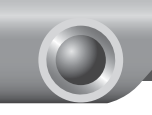

# Hurtiginstallasjonsguide

I denne hurtiginstallasjonsguiden om strømnettutvider for Wi-Fi, Obs I denne hurtiginstallasjonsguiden om s<br>vises «TL-WPA4220» som et eksempel.

# *Beskrivelse av LED-lamper og knapper*

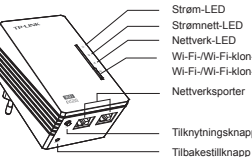

Strøm-LED Strømnett-LED Nettverk-LED Wi-Fi-/Wi-Fi-klon-LED Nettverksporter Wi-Fi-/Wi-Fi-klon-knapp

Tilknytningsknapp

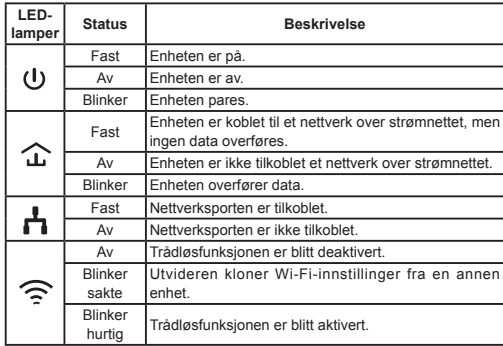

**Norsk**

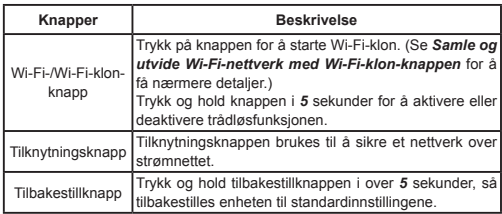

# *Samle og utvide Wi-Fi-nettverk med Wi-Fi-klon-knappen*

Hvis du har etablert et Wi-Fi-nettverk med en ruter som støtter WPS, kan du samle og utvide dette aktive nettverket ved hjelp av Wi-Fi-klon-knappen. Mens Wi-Fi-klon-oppgaven behandles, kopierer utvideren automatisk ruterens SSID og trådløs-passord, slik at du kan oppleve en sømløs veksling mellom de trådløse nettverkene. Se trinnene nedenfor for å komme i gang.

- 1) Sett inn strømnettutvideren for Wi-Fi i nærheten av trådløsruteren.
- 2) Trykk på WPS-knappen på ruteren.

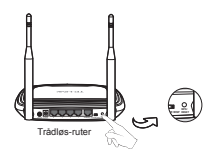

3) Trykk på Wi-Fi-klon-knappen på utvideren, så begynner Wi-Fi-klon-LED-lampen å blinke langsomt. Etter cirka 20 sekunder lyser alle LED-lampene fast et øyeblikk, hvorpå Wi-Fi-LED-lampen begynner å blinke hurtig, noe som indikerer at Wi-Fi-klon-prosessen er fullført.

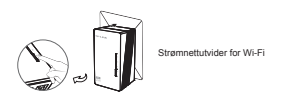

4) Koble strømnettadapteren til nettverkskontakten i ruteren og sett den inn i stikkontakten.

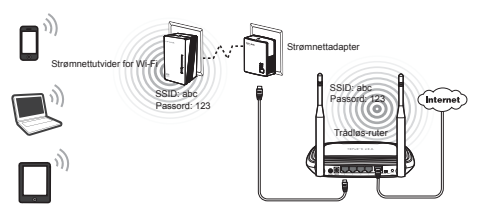

5) Plasser strømnettutvideren for Wi-Fi på ønsket sted.

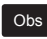

Strømnettenhetene fra TP-LINK er Plug and Play. Det etableres et nettverk over strømnettet mellom strømnettadapteren og utvideren så snart du setter strømnettenhetene inn i sine respektive stikkontakter.

# *Bygge et nytt Wi-Fi-nettverk*

Hvis ruteren ikke støtter WPS-funksjonen, eller hvis du bare ønsker å bruke et atskilt trådløst nettverk, følg trinnene nedenfor. Før du fortsetter, må du skrive ned SSID-en og trådløs-passordet til strømnettutvideren for Wi-Fi som du finner på merkelappen under produktet.

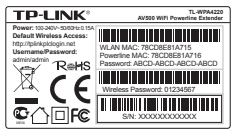

SSID\*: TP-LINK\_ Trådløs-passord:

\*Standard SSID er TP-LINK\_××××××. (×××××× indikerer de siste seks unike tegnene i WLAN MAC-adressen.)

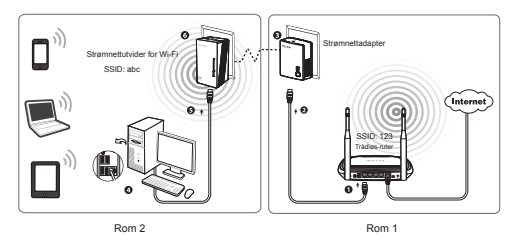

Strømnettenhetene fra TP-LINK er Plug and Play. Etter at trinnene ovenfor er gjennomgått, kan trådløs-klienter bruke nettverkets standard SSID og trådløs-passord til å koble seg på det trådløse nettverket til strømnettutvideren for Wi-Fi og få tilgang til Internett.

Hvis du vil bytte SSID-en og trådløs-passordet, finner du nærmere Obs informasjon i bruksanvisningen på ressursplaten.

# **Teknisk støtte**

- Hvis du har bruk for mer hjelp til feilsøking, kan du gå inn på: **http://www.tp-link.com/en/support/faq/**
- Hvis du vil laste ned den nyeste fastvare, drivere, hjelpeprogrammer og brukerveiledning, kan du gå inn på:

**http://www.tp-link.com/en/support/download/**

• For all annen teknisk støtte ber vi deg om å kontakte oss ved hjelp av følgende opplysninger:

## **Globalt**

Tlf.: +86 755 26504400 E-post: support@tp-link.com Servicetid: 24 timer i døgnet, 7 dager i uken TP-LINK TECHNOLOGIES CO., LTD. Building 24 (floors 1, 3, 4, 5), and 28 (floors 1-4) Central Science and Technology Park, Shennan Rd, Nanshan, Shenzhen, China

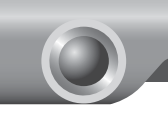

# Installationsvejledning

Produktmodellen der er vist i denne QIG for WiFi Powerline-Bemærk Produktmodellen der er vist i denne QIG to<br>Extender er"TL-WPA4220", som eksempel.

# *LED og knapbeskrivelse*

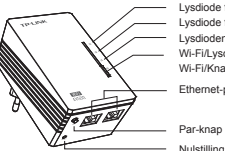

Lysdiode for strøm Lysdiode for Powerline Lysdioden for Ethernet Wi-Fi/Lysdiode for Wi-Fi Clone Ethernet-porte Wi-Fi/Knap for Wi-Fi Clone

Nulstillingsknap

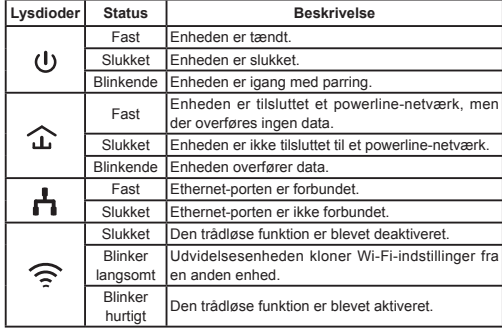

**Dansk**

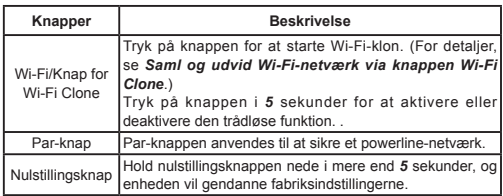

# *Saml og udvid Wi-Fi-netværk via knappen Wi-Fi Clone*

Hvis du har oprettet et Wi-Fi-netværk med en router der understøtter WPS, kan du samle og udvide det nuværende netværk ved hjælp af knappen Wi-Fi Clone. Under Wi-Fi Clone-processen vil extenderen automatisk kopiere adgangskoden for SSID og trådløs til din router, så du får en problemfri oplevelse af trådløs roaming. Se nedenstående trin for at komme i gang.

- 1) Tilslut Wi-Fi Powerline-Extender nær din trådløse router.
- 2) Tryk på WPS-knappen på routeren.

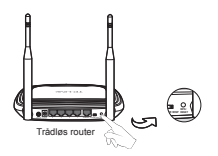

3) Tryk på knappen Wi-Fi Clone på extenderen og lysdioden Wi-Fi Clone begynder at blinke langsomt. Efter ca. 20 sekunder, vil alle lysdioder lyse et øjeblik og derefter begynder Wi-Fi lysdioden at blinke hurtigt, hvilket indikerer, at Wi-Fi Clone processen er fuldført.

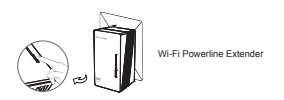

4) Tilslut en Powerline-adapter til LAN-porten på routeren og sæt den i en stikkontakt.

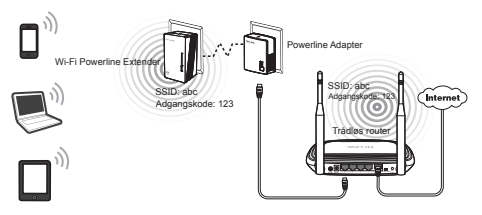

5) Sæt Wi-Fi Powerline Extender i den ønskede position.

Bemærk

TP-LINK powerline-enheder er plug-and-play. Et powerlinenetværk etableres mellem en Powerline-adapter og extenderen så snart du tilslutter Powerline-enhederne.

# *Byg et nyt Wi-Fi-netværk*

Hvis din router ikke understøtter WPS-funktion, eller du bare vil bruge et separat trådløst netværk, skal du følge nedenstående trin. Før du fortsætter, skal du skrive din SSID og trådløse adgangskode ned for din Wi-Fi Powerline Extender mærket på undersiden af produktet.

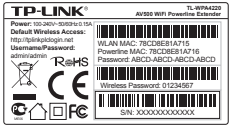

SSID\*: TP-LINK\_ Trådløs adgangskode:

\*Standard-SSID er TP-LINK\_××××××. (×××××× angiver de sidste seks unikke tegn af WLAN MAC-adressen.)

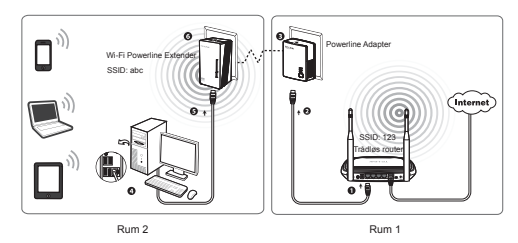

TP-LINK powerline-enheder er plug-and-play. Efter at have gennemgået ovenstående trin, kan trådløse klienter bruge standard-SSID og trådløs adgangskode til at oprette forbindelse til det trådløse netværk til Wi-Fi Powerline Extender samt adgang til internettet.

Hvis du vil ændre SSID og trådløs adgangskode, skal du se Bemærk i brugervejledningen på resource-cd'en.

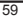

# **Teknisk support**

• Hvis du har brug for mere hjælp kan du besøge:

#### **http://www.tp-link.com/en/support/faq/**

• Hvis du vil downloade den nyeste firmware, drivere, hjælpeprogrammer og brugervejledning, kan du besøge:

## **http://www.tp-link.com/en/support/download/**

• For al anden teknisk support venligst kontakt os på nedenstående telefonnummer eller e-mail adresse:

#### **Globalt**

Tlf.: +86 755 26504400 E-mail: support@tp-link.com Servicetid: 24 timer i døgnet, 7 dage i ugen TP-LINK TECHNOLOGIES CO., LTD. Building 24 (floors 1, 3, 4, 5), and 28 (floors 1-4) Central Science and Technology Park, Shennan Rd, Nanshan, Shenzhen, China

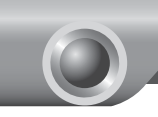

# Hızlı Kurulum Kılavuzu

Not | QIG (Hızlı Kurulum Kılavuzu)'de gösterilen ürün WiFi Powerline<br>Extender "TL-WPA4220" modeli için örnektir.

# *LED ve Düğme Açıklama*

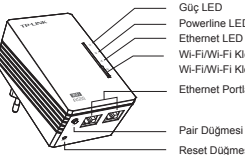

Güç LED Powerline LED Ethernet LED Wi-Fi/Wi-Fi Klon LED Ethernet Portları Wi-Fi/Wi-Fi Klon Düğmesi

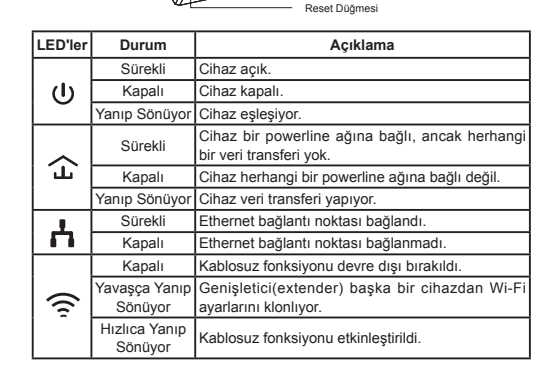

#### **Türkçe**

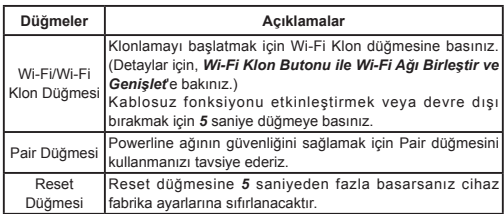

## *Wi-Fi Klon Butonu ile Wi-Fi Ağını Birleştir ve Genişlet*

WPS destekli bir yönlendirici ile Wi-Fi ağı kuruyorsanız, Wi-Fi Klon düğmesini kullanarak mevcut ağı birleştirebilir ve genişletebilirsiniz. Wi-Fi Klonlama işlemi esnasında, genişletici(extender) otomatik olarak yönlendirici(router) nizin SSID ve kablosuz şifresini kopyalayacak, kesintisiz kablosuz ağ deneyimi sunacaktır. Kuruluma başlamak için aşağıdaki adımlara bakınız.

- 1) Wi-Fi Powerline Extender'ı kablosuz yönlendirici(router)nizin yakınındaki bir prize takınız.
- 2) Yönlendirici(router)deki WPS butonuna basınız.

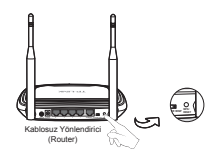

3) Genişletici(extender)deki Wi-Fi Klon düğmesine basınız ve Wi-Fi Klon LED başlangıçta yavaş yavaş yanacaktır. 20 saniye içinde tüm LED'ler bir an için sabitlenecek ve sonra Wi-Fi klonlama işleminin tamamlandığını gösteren Wi-Fi LED hızlı yanıp sönecektir.

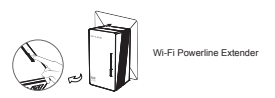

4) Powerline Adaptörünü yönlendirici(router)nizin LAN portu ile bağlayınız ve adaptörü duvar prizine takınız.

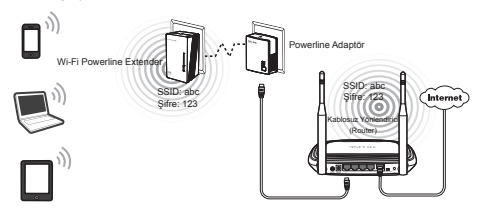

5) Wi-Fi Powerline Extender'ı istenen bir konuma yerleştiriniz.

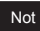

TP-LINK powerline cihazları Tak ve Çalıştır özeliğine sahiptir. Kurulu bir powerline ağı arasında powerline adaptör ve genişletici(extender) bağlayarak en kısa sürede bağlantı kurabilirsiniz.

# *Yeni Bir Kablosuz Ağ Oluştur*

Yönlendirici(router)niz WPS fonksiyonunu desteklemiyorsa veya sadece bireysel bir kablosuz ağ kullanmak istiyorsanız, aşağıdaki adımları izleyiniz. Devam etmeden önce, lütfen Wi-Fi Powerline Extender'ın altındaki etikette yazan SSID ve Kablosuz Şifreyi yazınız.

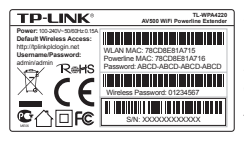

SSID\*: TP-LINK\_ Kablosuz Şifre:

\*Varsayılan SSID TP-LINK\_×××××× 'dir. (×××××× cihaza özgün WLAN MAC Adresinin son altı karakterlerini gösterir.)

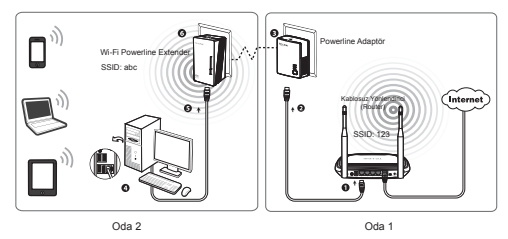

TP-LINK powerline cihazları Tak ve Çalıştır özelliğine sahiptir. Yukarıdaki adımları tamamladıktan sonra, kablosuz istemciler Wi-Fi Powerline Extender ile kablosuz ağa dahil olmak ve Internet'e erişmek için varsayılan SSID ve kablosuz şifreyi kullanabilirsiniz.

SSID ve kablosuz şifrenizi değiştirmek istiyorsanız, lütfen Ürün CD'sindeki Kullanım Kılavuzu'na bakınız. Not

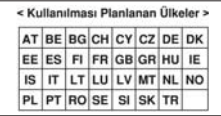

# **Teknik Destek**

- Sorun giderme konusunda daha fazla yardım için şu adresi ziyaret ediniz: **http://www.tp-link.com.tr/support/faq/**
- En güncel aygıt yazılımı, sürücü, donanım ve kullanım rehberi için: **http://www.tp-link.com.tr/support/download/**
- Teknik destek konusundaki diğer her soru ve talebiniz için aşağıdaki bilgiler yardımıyla bize ulaşınız:

### **Global**

Tel: +86 755 26504400 E-posta: support@tp-link.com Hizmet saatleri: haftanın 7 günü 24 saat TP-LINK TECHNOLOGIES CO., LTD. Building 24 (floors 1, 3, 4, 5), and 28 (floors 1-4) Central Science and Technology Park, Shennan Rd, Nanshan, Shenzhen, China

## **Türkiye**

Tel: 0850 72 444 88 (Türkçe Servis) E-posta: support.tr@tp-link.com Servis süresi: 9:00 AM - 9:00 PM, Haftanın yedi günü

## *Deutsch*

#### **Sicherheitsinformation**

• Hat ein Produkt eine POWER-Taste, kann das Gerät damit komplett abgeschaltet werden. Produkte ohne POWER-Taste können einzig und allein durch Trennen des Spannungsadapters komplett ausgeschaltet werden. Das von der Spannungsversorgung getrennte Gerät behält jedoch seine Konfiguration.

Öffnen Sie dieses Produkt nicht und versuchen Sie nicht, es zu warten oder zu reparieren. Sie könnten Spannungsschlägen oder anderen Gefahren ausgesetzt sein. Das Entfernen oder Beschädigen eines Siegels lässt die Garantie erlöschen. Bitte wenden Sie sich an uns, wenn Ihr Gerät defekt ist.

• Betreiben Sie dieses Produkt nicht in der Nähe von Wasser.

3 Jahre eingeschränkte Produktgarantie von TP-LINK

Nur für Original-TP-LINK-Produkte.

DIESE GARANTIE VERLEIHT IHNEN BESTIMMTE RECHTE, DIE VON DEM VERKAUFSLAND ABHÄNGIG SEIN KÖNNEN.

BIS ZU DEN GESETZLICHEN GRENZEN ERSETZEN DIESE GARANTIE UND DIESE HILFESTELLUNGEN ANDERSARTIGE GARANTIEN, HIFLESTELLUNGEN UND KONDITIONEN.

TP-LINK garantiert für einen einwandfreien Zustand von originalverpackten TP-LINK-Geräten hinsichtlich Funktion und Materialverarbeitung, normale Benutzung vorausgesetzt, über einen Zeitraum von 3 Jahren ab Kauf durch den Endverbraucher.

Dieses Gerät entspricht den grundlegenden Anforderungen und den anderen relevanten Vorschriften der Richtlinie 1999/5/EG, 2009/125/EG.

## *English*

## **Safety Information**

• When a product has a power on/off button, the power on/off button is one way to turn-off the product. For products without the on/off button, the only way to completely turn-off the product is to disconnect the product or the power adapter from the power source. The disconnected device shall remain readily operable.

• Do not open this product or attempt to service it; it may expose you to dangerous high voltage or other risks. Opening a sealed component or sealed product/s will void the warranty. For product servicing, please contact us.

• Do not operate this product near water.

TP-LINK Three Years Limited Product Warranty

For TP-LINK Branded Products Only.

THIS WARRANTY GIVES YOU SPECIFIC LEGAL RIGHTS, AND YOU MAY HAVE OTHER RIGHTS THAT VARY FORM STATE TO STATE (OR BY COUNTRY OR PROVINCE).

TO THE EXTENT ALLOWED BY LOCAL LAW, THIS WARRANTY AND THE REMEDIES SET FORTH ARE EXCLUSIVE AND IN LIEU OF ALL OTHER WARRANTIES, REMEDIES AND CONDITIONS.

TP-LINK warrants the TP-LINK branded hardware product contained in the original packaging against defects in materials and workmanship when used normally in according with TP-LINK's guidelines for a period of THREE YEARS form the date of original retail purchase by the end-user purchaser.

This equipment is in compliance with the essential requirements and other relevant provisions of Directive 1999/5/EC, 2009/125/EC.

## *Español*

### **Información de seguridad**

• Cuando un producto dispone de un interruptor de encendido y apagado, este botón constituye uno de los métodos para apagar el producto. Para aquellos productos que carecen de un botón de apagado y encendido, el único método de apagarlos consiste en desconectar el producto o el adaptador de corriente del enchufe de alimentación. El dispositivo deberá permanecer operativo en todo momento.

• No abra o intente reparar el producto, ya que puede quedar expuesto a un peligro por alto voltaje u otro tipo de riesgos. La apertura de un componente o producto sellado invalidará la garantía. Si necesita reparar el producto, por favor, póngase en contacto con nosotros.

• No utilice este producto cerca del agua.

Garantía limitada de 3 años para productos de TP-LINK

Sólo para productos que porten la marca TP-LINK.

ESTA GARANTÍA LE CONFIERE DERECHOS LEGALES ESPECÍFICOS, Y ES POSIBLE QUE USTED DISPONGA DE OTROS DERECHOS, LOS CUALES PUEDEN VARIAR SEGÚN EL ESTADO (O SEGÚN EL PAÍS O PROVINCIA).

EN LA MEDIDA QUE LO PERMITA LA JURISDICCIÓN LOCAL, ESTA GARANTÍA Y LOS RECURSOS ESTABLECIDOS EN ELLA SON EXCLUSIVOS Y EN LUGAR DE CUALQUIER OTRA GARANTÍA, RECURSO Y CONDICIÓN.

TP-LINK garantiza el producto de hardware que porta la marca TP-LINK contenido en la caja original contra defectos en los materiales y mano de obra bajo condiciones normales de uso de acuerdo con las directrices de TP-LINK por un periodo de TRES AÑOS desde la fecha original de compra en la tienda por

parte del usuario final adquiriente.

Este equipo cumple con los requisitos esenciales y otras disposiciones pertinentes de la Directiva 1999/5/CE, 2009/125/CE.

### *Eλληνικά*

#### **Πληροφορίες ασφάλειας**

• Αν κάποια συσκευή διαθέτει πλήκτρο τροφοδοσίας (on/off), αυτό το πλήκτρο είναι ένας από τους τρόπους απενεργοποίησης της συσκευής. Αν η συσκευή δεν διαθέτει πλήκτρο τροφοδοσίας (on/off), ο μοναδικός τρόπος πλήρους απενεργοποίησης είναι η αποσύνδεση της συσκευής ή του τροφοδοτικού από την πρίζα. Η αποσυνδεδεμένη συσκευή μπορεί να συνδεθεί και να χρησιμοποιηθεί ξανά μελλοντικά.

• Μην ανοίξετε τη συσκευή και μην επιχειρήσετε να την επισκευάσετε. Μπορεί να εκτεθείτε σε επικίνδυνη τάση ή άλλους κινδύνους. Αν ανοίξετε κάποιο σφραγισμένο εξάρτημα ή συσκευή(ές), θα ακυρώσετε την εγγύηση. Για επισκευές, παρακαλούμε να επικοινωνήσετε με την εταιρεία μας.

• Μην χρησιμοποιήσετε τη συσκευή κοντά σε νερό.

Περιορισμένη Εγγύηση TP-LINK Τριών Ετών

Μόνο για προϊόντα TP-LINK.

ΑΥΤΗ Η ΕΓΓΥΗΣΗ ΣΑΣ ΔΙΝΕΙ ΣΥΓΚΕΚΡΙΜΕΝΑ ΝΟΜΙΚΑ ΔΙΚΑΙΩΜΑΤΑ, ΑΛΛΑ ΜΠΟΡΕΙ ΝΑ ΕΧΕΤΕ ΚΑΙ ΑΛΛΑ ΔΙΚΑΙΩΜΑΤΑ, ΑΝΑΛΟΓΑ ΜΕ ΤΗ ΝΟΜΟΘΕΣΙΑ ΤΟΥ ΤΟΠΟΥ ΚΑΤΟΙΚΙΑΣ ΣΑΣ (ΚΡΑΤΟΥΣ Ή ΠΕΡΙΟΧΗΣ).

ΑΥΤΗ Η ΕΓΓΥΗΣΗ ΚΑΙ ΟΙ ΔΙΑΤΑΞΕΙΣ ΤΗΣ ΕΙΝΑΙ ΑΠΟΚΛΕΙΣΤΙΚΕΣ - ΣΤΟ ΜΕΓΙΣΤΟ ΕΠΙΤΡΕΠΤΟ ΒΑΘΜΟ ΑΠΟ ΤΗΝ ΚΕΙΜΕΝΗ ΝΟΜΟΘΕΣΙΑ - ΚΑΙ Η ΠΑΡΟΥΣΑ ΕΓΓΥΗΣΗ ΥΠΕΡΚΕΙΤΑΙ ΟΛΩΝ ΤΩΝ ΑΛΛΩΝ ΕΓΓΥΗΣΕΩΝ, ΟΡΩΝ ΚΑΙ ΔΙΑΤΑΞΕΩΝ.

Η TP-LINK σας εγγυάται ότι τα προϊόντα TP-LINK που περιέχονται στην αρχική συσκευασία δεν θα παρουσιάσουν ελαττώματα ως προς τα υλικά και την κατασκευή – εφόσον χρησιμοποιηθούν σύμφωνα με τις οδηγίες της TP-LINK – για ΤΡΙΑ ΧΡΟΝΙΑ από την ημερομηνία αγοράς από το κατάστημα λιανικής.

Aυτός o εξοπλισμός συμμορφώνεται με τις βασικές απαιτήσεις και άλλες σχετικές διατάξεις της οδηγίας 1999/5/ΕC, 2009/125/EC.

## *Français*

### **Informations de sécurité**

• Quand un appareil possède un interrupteur de mise sous/hors tension, cet interrupteur est l'une des possibilités de mettre l'appareil hors tension. Pour les appareils dépourvus d'interrupteur de mise sous/hors tension, l'unique possibilité de les mettre hors tension est de déconnecter leur cordon ou transformateur

d'alimentation de la source électrique. Ce cordon ou le transformateur d'alimentation doit impérativement rester accessible.

• Ne pas démonter cet appareil ou tenter de le réparer, cela pourrait vous exposer à des hautes tensions électriques ou à d'autres risques. Démonter un composant scellé ou un appareil scellé annulerait aussitôt sa garantie. Pour toute réparation merci de vous adresser à nous.

• Ne pas utiliser cet appareil à proximité d'eau.

Garantie limitée de 3 ans TP-LINK

Concerne les produits de marque TP-LINK uniquement.

CETTE GARANTIE VOUS DONNE DES DROITS SPECIFIQUES, ET VOUS POUVEZ AVOIR D'AUTRES DROITS QUI PEUVENT VARIER D'UN ETAT, D'UN PAYS OU D'UNE PROVINCE A UNE AUTRE.

DANS LES LIMITES DU DROIT LOCAL, CETTE GARANTIE ET LES VOIES DE RECOURS SONT EXCLUSIVES ET REMPLACENT TOUT AUTRES GARANTIES RECOURS ET CONDITIONS.

TP-LINK garanti les matériels marqués TP-LINK, conditionnés dans un emballage original : contre les défauts matériels et les malfaçons, s'ils sont utilisés normalement et selon les prescriptions de TP-LINK, pour une durée de TROIS ANS à compter de la date d'achat par l'utilisateur final.

Cet appareil est conforme aux exigences essentielles et aux autres dispositions applicables des directives 1999/5/EC, 2009/125/EC.

### *Italiano*

#### **Informazioni sulla sicurezza:**

• Se il prodotto ha un pulsante ON/OFF, utilizzare il pulsante per spegnerlo ed accenderlo. Alcuni prodotti progettati per essere sempre operativi non ha pulsante ON/OFF: in questo caso agire direttamente sull'alimentatore..

• Non aprire il prodotto o tentare di ripararlo, rischio di shock ad alta tensione. L'apertura di un componente sigillato o prodotto annulla la garanzia.

• Mantenere lontano dall'acqua.

Garanzia limitata 3 anni

Esclusivamente per prodotti marchiati TP-LINK.

LA PRESENTE GARANZIA CONFERISCE SPECIFICI DIRITTI LEGALI, IN AGGIUNTA AI DIRITTI PREVISTI DALLA LOCALE LEGISLAZIONE.

NEI LIMITI CONSENTITI DALLA LEGGE, LA PRESENTE GARANZIA ED I RIMEDI INDICATI SONO ESCLUSIVI ED IN LUOGO A TUTTE LE ALTRE GARANZIE, RIMEDI E CONDIZIONI.
TP-LINK garantisce i soli prodotti hardware marchiati TP-LINK venduti nella rispettiva confezione originale non compromessa ed utilizzati secondo le linee guida illustrate, per un periodo di 3 anni dalla data riportata sulla prova d'acquisto da parte dell'utente finale.

Questo apparato è conforme ai requisiti essenziali ed agli altri principi sanciti della direttiva 1999/5/CE, 2009/125/CE.

# *Português*

### **Informação de Segurança**

• Quando um produto possui um botão on/off (ligado/desligado), esta é uma forma de desligar o produto. Para produtos sem o botão on/off (ligado/ desligado), a única forma de desligar completamente o produto é desligando-o ou desligando o adaptador de alimentação da tomada elétrica. O dispositivo desligado irá manter-se pronto a operar.

• Não abra esta produto nem tente repará-lo; pode ficar exposto a altas voltagens perigosas ou a outros perigos. Abrir um componente ou produto selado anulará a garantia. Para reparação do produto, por favor, contacte-nos.

• Não utilize esta produto na proximidade de água.

Garantia Limitada de Produto TP-LINK de 3 Anos

Apenas para Produtos da Marca TP-LINK.

ESTA GARANTIA DÁ-LHE DIREITOS LEGAIS ESPECÍFICOS E PODERÁ TER OUTROS DIREITOS QUE VARIAM ENTRE ESTADOS (OU ENTRE PAÍSES OU PROVÍNCIAS).

ATÉ AO LIMITE PERMITIDO PELA LEI LOCAL, ESTA GARANTIA E OS RECURSOS ESTABELECIDOS NELA SÃO EXCLUSIVOS E SUBSTITUEM TODAS AS OUTRAS GARANTIAS, RECURSOS E CONDIÇÕES.

A TP-LINK garante o produto de hardware da marca TP-LINK contido na embalagem original contra defeitos nos materiais e na construção, quando utilizado em condições normais e de acordo com as orientações da TP-LINK, por um período de TRÊS ANOS a contar a partir da data de compra pelo utilizador final.

Este equipamento está em conformidade com os requisitos essenciais e outras provisões relevantes da Directiva 1999/5/EC, 2009/125/EC.

### *Suomi*

#### **Turvallisuustiedot**

• Kun tuotteessa on virtakytkin, se on yksi tapa sammuttaa tuote. Ainut keino kytkeä tuote, jossa on virtakatkaisin, täysin pois päältä on irrottaa tuote tai verkkolaite pistorasiasta. Näin irrotettu laite on kuitenkin käyttövalmis.

• Älä avaa tätä tuotetta tai yritä huoltaa sitä itse; voit altistua vaaralliselle korkeajännitteelle ja muille vaaratekijöille. Sinetöidyn komponentin tai tuotteen avaaminen mitätöi takuun. Ota meihin yhteyttä, jos tuote on huollettava.

• Älä käytä tätä tuotetta lähellä vettä.

TP-LINK kolmen vuoden rajoitettu tuotetakuu

Vain TP-LINK-merkkiset tuotteet.

TÄMÄ TAKUU MYÖNTÄÄ KÄYTTÄJÄLLE TIETTYJÄ LAILLISIA OIKEUKSIA, JA HÄNELLÄ VOI OLLA MUITA OIKEUKSIA, JOTKA VAIHTELEVAT OSAVALTIOITTAIN (TAI MAA- TAI ALUE-KOHTAISESTI).

SIINÄ MÄÄRIN KUIN LAKI SEN SALLII, TÄMÄ TAKUU JA SEN MUKAISET KORJAUSKEINOT OVAT YKSINOMAISIA JA KORVAAVAT KAIKKI MUUT TAKUUT, KORJAUSKEINOT JA EHDOT.

TP-LINK takaa, että TP-LINK-merkkinen laitteistotuote, joka saapui alkuperäisessä pakkauksessa, ei sisällä materiaali- eikä valmistusvirheitä normaalissa, TP-LINK:in ohjeiden mukaisessa käytössä, KOLMENA VUOTENA siitä päivämäärästä, jona loppukäyttäjä sen alun perin hankki.

Tämä laite täyttää direktiivin 1999/5/EY, 2009/125/EY olennaiset vaatimukset ja on siinä asetettujen muiden laitetta koskevien määräysten mukainen.

# *Nederlands*

# **Veiligheidsinformatie**

• Als een product een aan/uit toets heeft, biedt die één mogelijkheid om het product uit te schakelen. Bij producten zonder aan/uit toets is de enige manier om het product volledig uit te schakelen het product of de netspanningadapter van de stroomtoevoer af te koppelen. Het afgekoppelde apparaat moet normaal kunnen worden gebruikt.

• Dit product niet openmaken of er onderhoud aan proberen te verrichten; u kunt blootgesteld worden aan gevaarlijke hoogspanning of andere risico's. Door het openmaken van een verzegelde component of verzegeld(e) product(en) komt de garantie te vervallen. Voor product service kunt u contact met ons opnemen.

• Dit product niet in de buurt van water gebruiken.

TP-LINK 3-jarige beperkte productgarantie

Geldt alleen voor producten van het merk TP-LINK.

DEZE GARANTIE GEEFT U SPECIFIEKE WETTELIJKE RECHTEN EN U KUNT NOG ANDERE RECHTEN HEBBEN, DIE PER LAND (OF PER PROVINCIE) KUNNEN VERSCHILLEN.

VOOR ZOVER TOEGESTAAN DOOR DE PLAATSELIJKE WETGEVING ZIJN DEZE GARANTIE EN HET VERMELDE VERHAAL EXCLUSIEF EN KOMEN

DIE IN DE PLAATS VAN ALLE ANDERE GARANTIES, VERHALEN EN VOORWAARDEN.

TP-LINK geeft garantie op het hardware product van het merk TP-LINK in de originele verpakking voor gebreken in materialen en fabricage indien normaal gebruikt in overeenstemming met de richtlijnen van TP-LINK gedurende een periode van DRIE JAAR na de oorspronkelijke datum van aanschaf via de detailhandel door de eindgebruiker-koper.

Dit apparaat voldoet aan de essentiële eisen en andere van toepassing zijnde bepalingen van Richtlijnen 1999/5/EG, 2009/125/EG.

# *Svenska*

#### **Säkerhetsinformation**

• Om en produkt har en strömbrytare (power on/off) är det ett av sätten att stänga av produkten. Produkter som inte har strömbrytare kan enbart stängas av genom att koppla från produkten eller nätadaptern från strömkällan. Den frånkopplade enheten ska fortsätta vara driftsklar.

• Försök inte öppna produkten eller utföra service på den, det kan utsätta dig för hög spänning eller andra risker. Att öppna en försluten komponent eller produkt upphäver garantin. Kontakta oss för service.

• Använd inte produkten nära vatten.

TP-LINK tre års begränsad produktgaranti

Enbart för produkter av märket TP-LINK.

DEN HÄR GARANTIN GER DIG SPECIFIKA FORMELLA RÄTTIGHETER OCH DU KAN HA ANDRA RÄTTIGHETER SOM VARIERAR FRÅN LAND TILL LAND (ELLER STAT ELLER PROVINS).

I DEN OMFATTNING SOM LOKALA LAGAR TILLÅTER ÄR DENNA GARANTI OCH GOTTGÖRANDEN EXKLUSIVA OCH I STÄLLET FÖR ALLA ANDRA GARANTIER, GOTTGÖRANDEN OCH VILLKOR.

TP-LINK garanterar maskinvara av märket TP-LINK i sin originalförpackning mot defekter i material eller sammansättning vid normal användning enligt TP-LINKs riktlinjer under en period på TRE ÅR från det ursprungliga inköpsdatumet för slutanvändaren.

Denna utrustning är i överensstämmelse med de väsentliga kraven och andra relevanta bestämmelser i direktiv 1999/5/EC, 2009/125/EC.

### *Norsk*

#### **Sikkerhetsinformasjon**

• Når et produkt har en strømknapp, kan denne brukes til å slå produktet av. Den eneste måten å slå av produkter uten strømknapp helt er å koble produktet

fra strømadapteren eller koble denne fra stikkontakten. Den frakoblede enheten skal være driftsklar.

• Dette produktet må ikke åpnes eller forsøkes reparert; slike handlinger kan utsette deg for farlig høyspenning og andre farer. Garantien oppheves hvis en forseglet komponent eller et forseglet produkt åpnes. Kontakt oss i tilfelle produktet trenger vedlikehold.

• Ikke bruk dette produktet i nærheten av vann.

TP-LINKs begrensede produktgaranti for tre år

Gjelder kun for produkter merket TP-LINK.

DENNE GARANTIEN GIR DEG SPESIFISERTE, RETTSLIGE RETTIGHETER, OG I TILLEGG KAN DU HA ANDRE RETTIGHETER SOM VARIERER MED JURISDIKSJON (ETTER LAND).

I DEN UTSTREKNING DET ER TILLATT I HENHOLD TIL LOKAL LOV ER DENNE GARANTIEN OG LØSNINGENE SOM HER ER FREMSATT EKSKLUSIVE OG ERSTATTER ALLE ANDRE GARANTIER, LØSNINGER OG BETINGELSER.

TP-LINK garanterer at det TP-LINK-merkede maskinvareproduktet som ligger i den originale emballasjen er fri for feil i materialer og utførelse når det brukes på normal måte i samsvar med TP-LINKs retningslinjer i en periode på TRE ÅR fra den datoen sluttbrukeren opprinnelig kjøpte produktet fra en forhandler.

Dette utstyret er i samsvar med de grunnleggende krav og andre relevante bestemmelser i EU-direktiv 1999/5/EF, 2009/125/EF.

# *Dansk*

#### **Sikkerhedsinformation**

Du kan tænde/slukke for enheden ved at benytte Tænd/Sluk knappen. På produkter der ikke er udstyret med en Tænd/Sluk knap, er den eneste måde at afbryde enheden på, at udtrække ledningen eller adapteren til strømkilden. Den afbrudte enhed skal forblive klar til brug.

• Undlad at åbne enheden eller forsøge at reparere det. Du vil være udsat for højspænding eller andre risici. Hvis du åbner en forseglet komponent eller produkt(er) bortfalder garantien. Hvis du har brug for vedligeholdelse, bedes du kontakte os.

• Undlad at benytte enheden i nærheden af vand

TP-LINK tre års begrænset produktgaranti

Gælder kun TP-LINK mærkevarer.

DENNE GARANTI GIVER DIG SPECIFIKKE JURIDISKE RETTIGHEDER OG DU KAN HAVE ANDRE RETTIGHEDER SOM VARIERER FRA STAT TIL STAT

#### (ELLER FRA LAND ELLER PROVINS).

INDENFOR LOVENS RAMMER ER GARANTIEN OG RETSMIDLERNE DER FREMGÅR EKSKLUSIVE OG I STEDET FOR ALLE ANDRE RETTIGHEDER, RETSMIDLER OG BETINGELSER.

TP-LINK garanterer at alle TP-LINK hardware produkter indeholdt i den originale emballage ikke er behæftede med fejl på materialer og håndværk såfremt de bruges efter hensigten og i overensstemmelse med TP-LINK's retningslinjer indenfor en treårs periode fra købsdatoen af den oprindelige slutbruger/køber.

Dette udstyr er i overensstemmelse med de væsentlige krav og øvrige relevante bestemmelser i direktiv 1999/5/EF, 2009/125/EF.

# *Türkçe*

#### **Güvenlik Bilgileri**

• Cihazın açma/kapama düğmesi varsa, bu cihazı açma/kapama işlemi için kullanılabilecek yollardan biridir. Açma/Kapama düğmesi olmayan ürünler için, cihazı kapatmak için güç adaptor ile bağlantısının kesilmesi gerekmektedir. Bağlantısı kesilen cihaz yeniden takıldığında çalışır durumda olmaldır.

Cihazın içini açmaya veya tamir etmeye çalışmayınız, zira yüksek voltaj ve diğer risklere maruz kalabilirsiniz. Kapalı bir ürünün veya ürün aksesuarının yetkili olmayan kişilerce açılması önerilmez ve bu işlem cihazı garanti dışı bırakacaktır. Ürününüz hakkında servis hizmeti için, lütfen bizlerle irtibata geçiniz.

• Ürünü sıvı ortamların yakınında çalıştırmayınız.

TP-LINK 3 Yıllık Limitli Ürün Garantisi

Yanlız TP-LINK Marka Ürünler için

BU GARANTİ SİZE ÇEŞİTLİ KANUNİ HAKLAR SAĞLAR, AYRICA YEREL UYGULAMALARDA (ÜLKE/EYALET) BÖLGE BAZINDA FARKLI HAKLARA DA SAHİP OLUNABİLİR

ISBU GARANTİ BELGESİ VE YAPTIRIMLAR TAMAMEN ÖZELDİR VE YEREL KANUNLARIN BELİRTTİĞİ ÖLÇÜLER ÇERÇEVESİNDE DİĞER GARANTİ BELGELERİ VEYA YAPTIRIMLARIN YERİNE GEÇEMKTEDİR.

TP-LINK, original kutu içerisinde yer alan TP-LINK markasına haiz donanım ürününün, TP-LINK kılavuzlarında belirtildiği şekilde normal kullanımı durumunda son kullanıcının satın aldığı tarihten itibaren 3 yıl boyunca işçilik veya kullanılan parçalar sebebiyle arızalanmayacağını taahhüt eder.

Öngörülen Kullanım Ömrü: 5 yıl

Bu cihazın temel gereksinimlere ve 1999/5/EC, 2009/125/EC direktiflerinde belirtilen diğer ilgili hükümlere uyumlu olduğu beyan edilmektedir.